## روند برنامهنويسي اسمبلي **(جواد راستي - درس زبان اسمبلي <sup>و</sup> برنامهسازي سيستم)**

1) ابتدا برنامه را در يك ويرايشگر اسكي بنويسيد و با يك نام دلخواه و پسوند *asm*) مثلاً *asm1.P* (در يك مـسير سـاده (مثلاً  $F$ : $\lambda SM$ ) ذفيره كنيد.

2) فايلهاي *exe.MASM* و *exe.LINK* و *exe.ML* و *err.ML* را در مسير فوق كپي كنيد.

3) گزينه *RUN* از منوي *START* ويندوز را انتخاب كنيد و با وارد كردن دستور *command*) يا *cmd*(، وارد محيط *DOS* ويندوز شويد و با استفاده از دستورات *DOS*، به مسير *ASM\:F* برويد. (اگر در درايو ديگري غير از *F* هـستيد، بـا دسـتور *:F* به اين درايو برويد، با دستور *\cd* به شاخه اصلي درايو *F* برگرديد و با دستور *ASM cd* به مسير فوق برويد. در صـورتي كه از مسير ديگري استفاده ميكنيد، ميتوانيد از همين دستورات براي رفتن به آن مسير استفاده كنيد).

4) خط فرمان زير را تايپ كنيد و سپس كليد *Enter* را فشار دهيد:

## *F:\ASM>MASM P1.asm ,,,,*

با اجراي اين دستور، فايل *asm1.P* ترجمه شده و سه فايل *obj1.P*، *lst1.P* و *crf1.P* توليد ميشوند. فايل مقصد *obj*) *object* (حاوي كدهاي ماشين ابتدايي، فايل ليست *lst*) *list* (شامل ليست دستورات و كدهاي ماشين و خطاها و فايل ارجاع متقابل *crf*) *Reference Cross* (حاوي نمادهاي مورد استفاده در برنامه (اينكه كدام دستورات به كدام دادهها مراجعه ميكنند) هستند.

اگر تنها خط فرمان *asm1.P MASM>ASM\:F* را اجرا كنيد، اسمبلر در مورد ايجاد تكتك فايلها سؤال ميكند.

5) با كنترل فايل *lst1.P* در يك ويرايـشگر اسـكي، اشـكالات برنامـه را در فايـل *asm1.P* برطـرف كنيـد و مجـدداً آن را اسمبل كنيد. اين كار را تا جايي ادامه دهيد كه در فايل ليست هيچ خطايي وجود نداشته باشد.

6) پس از ايجاد موفقيتآميز فايل *obj1.P*، بايد آن را با كتابخانههاي مـورد اسـتفاده، فايلهـاي *obj* ديگـر يـا فايلهـاي تعريف (*DEF* (پيوند دهيد تا فايل قابل اجراي نهايي (*exe1.P* (ايجاد شود.

اگر فقط يك فايل *obj* داريد كه بايد لينك شود، خط فرمان زير اين كار را انجام ميدهد:

## *F:\ASM>Link P1.obj ,,,,,*

با اين كار دو فايل به نامهاي *map1.P* و *exe1.P* ايجاد ميشود. فايل *map* حاوي مكان نسبي و انـدازه سـگمنتهـا و خطاهاي احتمالي لينك و فايل *exe* حاوي كد اجرايي برنامه شما خواهد بود.

با اجراي فايل *exe* در محيط *DOS* ويندوز (با نوشتن نام آن و فشردن كليد *Enter* (يا در محيط ويندوز (بـا كليـك كـردن روي آن، اجراي برنامه خود را خواهيد ديد.

اگر ميخواهيد اجراي گامبهگام برنامه خود را پيگيري كنيد، در محيط *DOS* ويندوز، دستور *exe1.P debug* را اجرا كنيد. اگر فايل *obj1.P* قرار اسـت بـا فايلهـاي *obj* ديگـر يـا كتابخانـه يـا فايلهـاي تعريـف پيونـد داده شـود، از خـط فرمـان *obj1.P Link>ASM\:F* استفاده كنيد تا اسم تكتك فايلها از شما پرسيده شود.

7) فايل *exe.ml* عمل اسمبل كردن و لينك كردن را با هم انجام ميدهد. كافي است خط فرمان زيـر را اجـرا كنيـد تـا از فايل اسمبلي شما (در صورت صحت) فايل اجرايي ساخته شود: در اين حالت فايل ليست ساخته نميشود و خطاها را فقط روي مانيتور ميتوان مشاهده كرد.

## نكات مهم:

- به جاي ماكرواسمبلر (*MASM* (ميتوانيد از توربواسمبلر (*TASM* (استفاده كنيد. مراحـل كـار شـبيه بالاسـت؛ فقط به جاي *exe.MASM* بايد از *exe.TASM* و به جاي *exe.LINK* بايد از *exe.TLINK* استفاده كنيد.
- نام *1P* يك نام اختياري است و ميتوانيد از هر نام ديگري استفاده كنيد. در اينصـورت بقيـه فايلهـا (*lst*، *obj*، *crf*، *map* و *exe* (با همان نامي كه انتخاب ميكنيد ساخته ميشوند.
- چنانچه از ماكروهاي فايل *h.IO* استفاده ميكنيد، فايل فوق هم بايد در شاخه حـاوي فايلهـاي اسـمبلر موجـود باشد.
- به كمك نرمافزار *DEBUGGER TURBO*) *TD* (ميتوانيد اجراي مرحلـه بـه مرحلـه برنامـه خـود را پيگيـري كنيد.

شكل زير روند برنامهنويسي اسمبلي با اسمبلر *MASM* را نشان ميدهد:

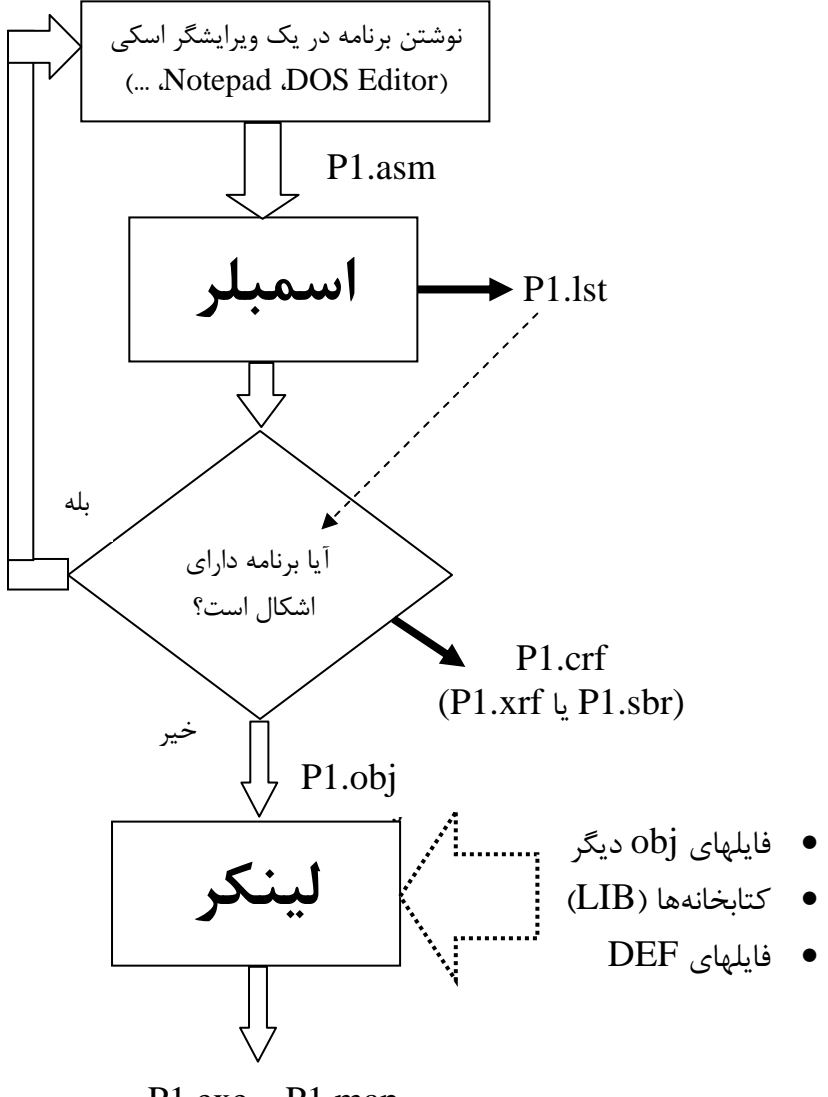

P1.exe – P1.map